## **EXTRA DOSE RECONCILIATION**

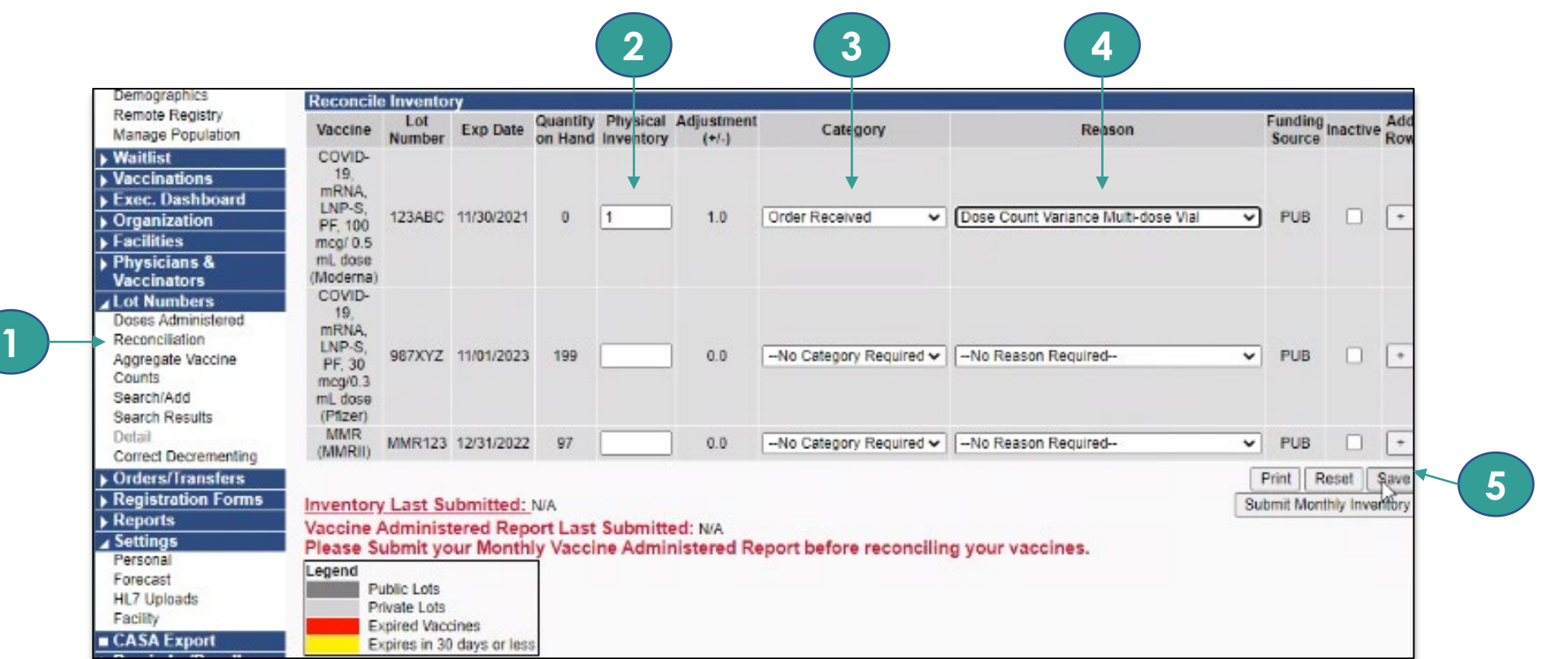

## **Steps:**

- 1. Log in into WAIIS; select "Lot Numbers" and then click "Reconciliation"
- 2. Adjust "Physical Inventory" to account for extra doses
- 3. Under "Category," select "Order Received"
- 4. Under "Reason," select "Dose Count Variance Multi-dose Vial"
- 5. Click "Save" and then "Submit" once complete

## **DOH 348-784 December 2020**

To request this document in another format, call 1-800-525-0127. Deaf or hard of hearing customers, please call 711 (Washington Relay) or email [civil.rights@doh.wa.gov.](mailto:civil.rights@doh.wa.gov)